## РАЗРАБОТКА WEB-СИСТЕМЫ УПРАВЛЕНИЯ ДОКУМЕНТООБОРОТОМ НА ОСНОВЕ ЈАУА-ТЕХНОЛОГИЙ И АЈАХ

## Б. А. Андрущук

Целью работы является проектирование и разработка системы обмена информации внутри университета:

- обмен файлами между студентами и преподавателями
- управление документооборотом

• загрузка и просмотр электронных книг при использовании только web интерфейса

Прототипом этой системы послужил всемирно известный сервис Google books.

 $\Pi$ ри создании web-системы были использованы такие Javaтехнологии, как Struts, Hibernate, Spring, DWR, JSF, Java Djvu, JPedalSPD. Каждая из них позволила упростить многие решения по созданию расширяемой платформы, на которой основывается данная работа. Также использовались все преимущества интернационализации.

В процессе была сформирована гибкая архитектура позволяющая дальнейшее расширение системы.

Основным функциональным элементом приложения MMF Documet Center является возможность просмотра электронных книг (приемущественно pdf и divu форматов, как самых распространенных) в браузере не используя никаких настольных клиентских приложений. Для просмотра страниц книг использовались библиотеки Java Djvu [6] и JPedalSPD [5] для djvu и pdf форматов соответственно. Первоначально книга загружается в память, потом необходимая страница преобразовывается в изображение и маштабируется до размеров экрана для удобного просмотра. Все эти преобразования в приложении совершают классы имплементации интерфейса IBookFormatHandler, которые задаются в конфигурационном файле для каждого формата. Таким образом при добавлении в приложение обработки нового формата, необходимо реализовать необходимую функциональность чтения и преобразования книги и прописать этот обработчик в конфигурационном файле.

При разработке основной упор делался на формирование user experiепсе за счет простоты использования и богатой функциональности. За счет всего этого достигается максимальный уровень удобства работы с системой. Вы можете просматривать различные книги pdf и djvu форматов, обмениваться файлами с содрудниками и студентами, просто сохранять необходимые Вам файлы, чтобы они были доступны в любое время

быстро и просто или, к примеру, если у студента не хватает места на профиле, он также может воспользоваться ММF Documet Center. Построение пользовательского интерфейса осуществлялась при помощи пользовательских дескрипторов Struts (custom tags), некоторых элементов библиотеки Tomahawk, основанной на одной из имплементаций JSF  $[3]$  – MyFaces, Spring, CSS  $\mu$  xhtml.

Паттерн МVC предусматривает разграничение уровня представления от модели, в связи с этим было принято решение создать «гибкую» jspстраницу main.jsp, которая будет модифицироваться в зависимости от предоставленных контроллером данных. Страница написана при использовании xhtml и jsp-фрагментов так, что в коде страницы отсутствует всякое упоминание о реализации размещения компонентов (layout configuration), а присутствует только использование конкретных стилей из styles.css.

Нужно отметить, что страница main.jsp включает в себя несколько фрагментов: генерация текущей навигационной секции - NavigationTab и текущей подсекции – SubSection, которые являются элементами навигационной панели. Все множество навигационных секций хранится в коллекции агрегированной в NavigationTabCollection и ассоциируется с панелью навигации на интерфейсе пользователя, этот объект инстанциируется и заполняется при помощи Spring's BeanFactory из Spring [1] конфигурации. Таким образом максимизирована расширение пользовательского интерфейса.

При входе в систему для пользователя создается и инициализируется при помощи NavigationTabsConfigurator коллекция ассоциированная с навигационной панелью, которая агрегируется в ApplicationUIHelper'e, этот вспомогательный объект уникален для каждого пользователя, хранится в сессии и зависит от установленной роли. ApplicationUIHelper используется в скриплетах в jsp-фрагментах и в измененных Struts [2, 4] управляющих классах (они ассоциируются на уровне программного контроллера с пользовательскими действиями) для изменения пользвательского интерфейса. Например, установление css-свойства в скриптлете для выделения закладки как текущей или изменение текущей навигационной секции в управляющем классе (action). К примеру, чтобы сменить навигационную секцию, нужно в файле struts-config.xml добавить в маппинг новое действие (action), которое будет перенаправлять пользователя на страницу main.jsp. Причем в теле метода execute необходимо из коллекции сессии достать ApplicationUIHelper и выставить ему в свойстве currentNavigationTab нужную секцию, которая должна стать текущей. Причем, необходимо заметить, что текущий элемент подсекции сохраняется и при возвращении пользователя на прежнюю секцию, он видит, что вернулся именно в то место системы, где находился раньше.

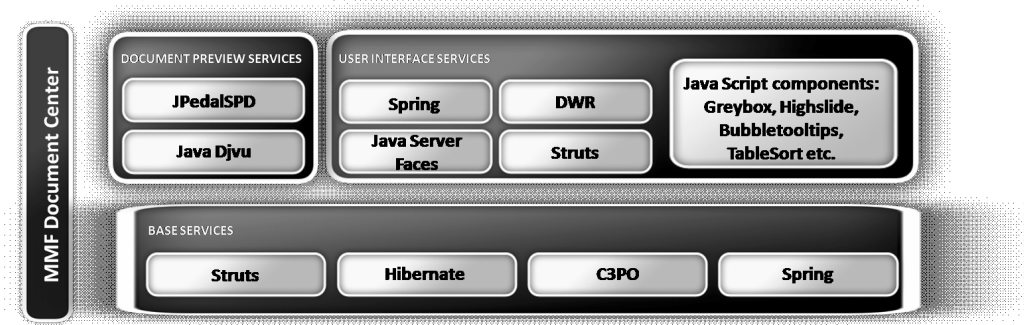

Рис. 1. Используемые в приложении технологии

Далее представлена схема использования различных технологий на определенных уровнях системы.

Интеграция такого количества различных технологий приводило к некоторым трудностям, но за счет этого был достигнут неплохой результат как в формировании пользовательского интерфейса, так и на уровне модели самого приложения.

Итогами данной работы стали:

• приложение позволяющее читать книги форматов pdf и divu через Web интерфейс

- гибкие механизмы расширения системы
- возможность обмена файлами через систему
- простое формирование графического интерфейса пользователя

В процессе работы была реализована web-система на основе использования существующих, прогрессивно развивающихся пакетов (frameworks) – Struts, Spring и Hibernate. Приложение позволяет читать книги форматов pdf и djvu через Web интерфейс, обмениваться файлами через систему.

Особое внимание было уделено расширяемости, унифицированию дизайна приложения и простому формированию графического интерфейса пользователя при помощи гибких механизмов для дальнейшего его развития и разработки.

## Литература

- 1. *Craig Walls* and Ryan Breidenbach. Spring in action / Mannig. 2005.
- 2. Ted N. Husted, Cedric Dumoulin, George Franciscus, David Winterfeldt. Struts in action / 2002.
- 3. Kito D. Mann. JavaServer Faces in action / Manning. 2005.
- 4. Rick Hightower. Jakarta Struts Live!
- 5. http://www.jpedal.org
- 6. http://javadjvu.foxtrottechnologies.com